# CITS4407 Open Source Tools and Scripting Editors, scripts, and control structures

Unit coordinator: Arran Stewart

## **Overview**

This week:

- variables
- creating our own commands
- **•** control flow

## Storing information in shell variables

Bash will let us store information we want to keep for later in variables these let us give the information a name, and refer to it later.

```
$ useful_url="http://pixelastic.github.io/pokemonorbigdata/"
$ echo $useful_url
http://pixelastic.github.io/pokemonorbigdata/
$ firefox $useful_url
```
## Unsetting variables

If we want to get rid of a variable, we can use unset:

```
$ unset useful_url
$ echo $useful_url
```
\$

In fact, every time we use a Linux environment, there are already a large number of variables defined.

\$ echo \$USER arran \$ echo \$PWD /home/arran/teaching/cits4407 \$ echo \$BASH\_VERSION 4.3.48(1)-release

<span id="page-5-0"></span>K ロ ▶ K 個 ▶ K 로 ▶ K 로 ▶ - 로 - K 9 Q @ **6 / 35**

- <span id="page-6-0"></span>Every running process – not just bash programs – has a set of environment variables.
- These normally have names in uppercase.
- A few environment variables defined by Linux:
	- $\bullet$  HOME the path to your home directory
	- PATH a colon-separated list of directories which will be searched for executables
	- PWD the current working directory
	- USER your username

<span id="page-7-0"></span>K ロ ▶ K 個 ▶ K 로 ▶ K 로 ▶ - 로 - K 9 Q @ **8 / 35**

<span id="page-8-0"></span>Environment variables are a little different from normal variables.

When we run an external command – i.e. not a builtin bash command – it inherits its environment from bash.

It doesn't inherit normal variables – just environment variables.

<span id="page-9-0"></span>K ロ ▶ K 個 ▶ K 로 ▶ K 로 ▶ - 로 - K 9 Q @ **10 / 35**

<span id="page-10-0"></span>But we can make a normal variable an environment variable:

\$ useful\_url="http://pixelastic.github.io/pokemonorbigdata/" \$ export useful\_url

<span id="page-11-0"></span>K ロ ▶ K 個 ▶ K 로 ▶ K 로 ▶ - 로 - K 9 Q @ **12 / 35**

<span id="page-12-0"></span>But we can make a normal variable an environment variable:

\$ useful\_url="http://pixelastic.github.io/pokemonorbigdata/" \$ export useful\_url

<span id="page-13-0"></span>K ロ ▶ K 個 ▶ K 로 ▶ K 로 ▶ - 로 - K 9 Q @ **14 / 35**

<span id="page-14-0"></span>Or turn it back into a normal variable again.

\$ export -n useful\_url

(Typing help export gives a little more information on this.)

## <span id="page-15-0"></span>Variables

If we want to see all variables  $-$  the command to use (unintuitively) is set:

```
$ set
BASH=/bin/bash
BASHOPTS=checkwinsize:cmdhist:complete_fullquote:expand_aliases
BASH_ALIASES=()
BASH_ARGC=()
BASH_ARGV=()
BASH_CMDS=()
BASH_COMPLETION_COMPAT_DIR=/etc/bash_completion.d
BASH_LINENO=()
BASH_REMATCH=()
BASH_SOURCE=()
...
```
## <span id="page-16-0"></span>Numbers in variables

- By default, Bash treats variables as containing strings of text.
- But it's also possible to convince bash to treat variables as numbers:

```
$ myvar="3"
$~echo~$(myvar + 4))7
```
#### <span id="page-17-0"></span>[help on bash commands and constructs](#page-17-0)

K ロ ▶ K 個 ▶ K 로 ▶ K 로 ▶ - 로 - K 9 Q @ **18 / 35**

<span id="page-18-0"></span>[help on bash commands and constructs](#page-18-0)

## help on bash commands and constructs

Help on ((:

K ロ ▶ K 個 ▶ K 글 ▶ K 글 ▶ │ 글 │ ◆) Q (2) **19 / 35**

```
$ help "(("
(( ... )): (( expression ))
    Evaluate arithmetic expression.
```
...

## <span id="page-20-0"></span>Commands in variables

We could use variables to store frequently used commands, so we can refer to them later:

```
$ cd_scripting="cd /home/arran/teaching/cits4407"
$ echo $cd_scripting
/home/arran/teaching/cits4407
$ $cd_scripting
$ pwd
/home/arran/teaching/cits4407
```
But there are better ways of creating our own commands.

<span id="page-21-0"></span>Creating our own commands

We've seen that bash lets us use external commands – programs sitting somewhere on our Linux system – as well as built-in commands.

There are several ways to make new commands.

#### <span id="page-22-0"></span>alias

A simple way to do so is to use the alias command.

For instance, if I frequently want to change directory into the directory where I keep my CITS4007 content, I might write:

alias cd-scripting="cd /home/arran/teaching/cits4407"

This creates a new command, cd-scripting, which runs the cd command with the argument /home/arran/teaching/2021/cits4407.

#### <span id="page-23-0"></span>alias

And now, I can just type cd-scripting to get to that directory.

In fact, you likely already have some aliases already defined. Typing "alias" on its own shows what they are:

```
$ alias
alias egrep='egrep --color=auto'
alias fgrep='fgrep --color=auto'
alias grep='grep --color=auto'
alias gs='git status'
alias l='ls -CF'
alias la='ls -A'
alias ll='ls -alF'
alias ls='ls --color=auto'
alias rl='readlink'
```
## <span id="page-24-0"></span>Defining commands

Some other ways I can define a command are:

• write a function: cd\_tmp () { cd /tmp; }

## <span id="page-25-0"></span>Defining commands

Some other ways I can define a command are:

- write a function: cd\_tmp () { cd /tmp; }
- **•** put one or more bash commands in a bash script: echo "cd /tmp" > cd\_tmp

## <span id="page-26-0"></span>Defining commands

Some other ways I can define a command are:

• write a function:

cd\_tmp () { cd /tmp; }

- **•** put one or more bash commands in a bash script: echo "cd /tmp" > cd\_tmp
- **•** create an executable program in some other language besides bash – for instance, C.

<span id="page-27-0"></span>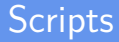

We'll look at function definitions later; today we'll consider scripts. A bash script is just a file containing one or more bash commands. my-script:

- 1 echo "Hello, the date today is:"
- 2 date

<span id="page-28-0"></span>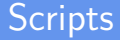

If we know the location of a bash script, we can ask bash to run it:

\$ bash /home/arran/my-script Hello, the date today is: Wednesday 10 March 13:43:53 AWST 2021

## <span id="page-29-0"></span>**Scripts**

If we make the script *executable*, and give it a special first line  $-$  called the shebang line – then we tell Linux to always run that script using bash:

my-script:

```
1 #!/bin/bash
\mathfrak{D}3 echo "Hello, the date today is:"
4 date
```

```
$ chmod a+rx /home/arran/my-script
$ /home/arran/my-script
Hello, the date today is:
Wednesday 10 March 13:44:17 AWST 2021
```
## <span id="page-30-0"></span>**Scripts**

And if we tell bash a location where we are storing scripts, we can run our script without having to specify the location:

```
$ mkdir /home/arran/bin
$ mv /home/arran/my-script /home/arran/bin
$ PATH=/home/arran/bin:$PATH
$ my-script
Hello, the date today is:
Wednesday 10 March 13:49:42 AWST 2021
```
#### <span id="page-31-0"></span>**Expansion**

When we put a dollar sign in front of a variable, bash is said to expand the variable into the value we gave it:

```
$ echo $useful_url
http://pixelastic.github.io/pokemonorbigdata/
```
If we want to expand a variable, and have other text adjoining it, we can demarcate its name with braces:

::: foo

echo \${useful\_url}andotherstuff http://pixelastic.github.io/pokemonorbigdata/andotherstuff

 $\langle \langle \langle \langle \rangle \rangle \rangle \rangle$   $\langle \langle \rangle \rangle$   $\langle \rangle$   $\langle \rangle$   $\langle \rangle$   $\langle \rangle$   $\langle \rangle$   $\langle \rangle$   $\langle \rangle$   $\langle \rangle$   $\langle \rangle$   $\langle \rangle$   $\langle \rangle$ 

<span id="page-32-0"></span>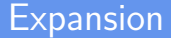

Bash does many different sorts of expansion besides expanding variables.

From the bash man page:

#### **EXPANSTON**

Expansion is performed on the command line after it has been split into words. There are seven kinds of expansion performed: brace expansion, tilde expansion, parameter and variable expansion, command substitution, arithmetic expansion, word splitting, and pathname expansion.

The order of expansions is: brace expansion; tilde expansion, parameter and variable expansion, arithmetic expansion, and command substitution (done in a left-to-right fashion); word splitting; and pathname expansion.

...

We'll look at these in more detail in lab/workshops.

<span id="page-33-0"></span>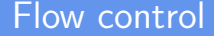

Often in bash scripts, we'll only want to do something if some condition is true.

The built-in "if" command lets us do this:

\$ if ls xxx; then echo "xxx exists"; else echo "it doesn't"; fi ls: cannot access 'xxx': No such file or directory it doesn't

#### <span id="page-34-0"></span>In scripts, we normally don't write if statements on one line.

myscript.sh:

```
if /commands/; then
  /commands/
elif /commands/; then
  /commands/
else
 /commands/
fi
```
More on control flow in future classes.